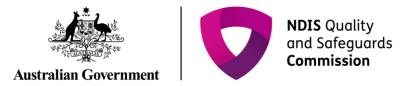

## **Renewal of a registration**

Quick Reference Guide (Registration)

Providers can submit a formal renewal in the final 6 months of their registration using the NDIS Commission Portal.

## **Renewal of a registration**

1. Click on Portal- select Registered NDIS Provider.

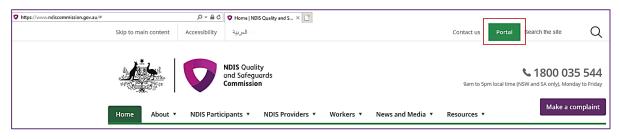

- 2. Login with PRODA.
- 3. You will need the following details to enter the portal, once entered select **Continue**:
  - Provider name: XXXXXX
  - Ensure your Role is: Registrant

| Australian Government Department of Social Services                                                          | Logout                                                          |
|----------------------------------------------------------------------------------------------------|-----------------------------------------------------------------|
|                                                                                                    |                                                                 |
|                                                                                                    | NDIS Quality and Safeguards Commission Portal - BIT04           |
| Portal entry point                                                                                           |                                                                 |
| Portal login / Authorised Access Delegate login                                                              | All fields marked with an asterisk ( $\bigstar$ ) are required. |
| Select the provider / role you wish to use within the NDIS Quality and Safeguards Commission Portal - BIT04. |                                                                 |
| Provider name * Role * Updated Business Name * Registrant *                                                  | Continue                                                        |

Only users with access to the 'Registrant' role can start and submit a renewal application for the provider. Visit the NDIS Commission website for more information on applying for renewal of your registration and how to start and submit your application in the NDIS Commission Portal.

## If you don't have access to the Registrant role for this provider:

- 1. Login to the NDIS Commission Portal with your PRODA account (if you do not have a PRODA account you will be prompted to create one).
- 2. Select 'Request/update my access' and follow instructions- further guidance can be found in the <u>Getting access to NDIS Commission Portal</u> Quick reference guide
- 4. Once you see the Login on to the NDIS Commission Portal- select I agree

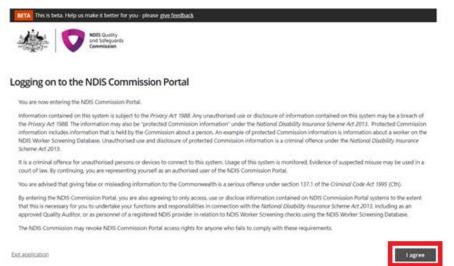

5. If you are eligible to start your Renewal in the **My Applications** box you will see **Commence a formal** renewal by xx/xx/xxxx.

If this is not showing you are not able to commence your renewal yet- it will appear 6 months out from your renewal date.

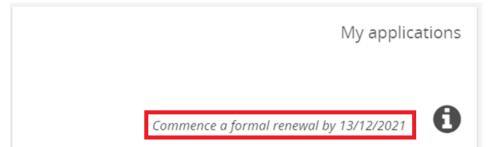

6. When you are ready to commence your renewal select My applications.

| HTA This is beta Help in make a betar |                                 | r/Manape.access Notifications <sup>(0)</sup> | Switch to myslace |
|---------------------------------------|---------------------------------|----------------------------------------------|-------------------|
| ne Applications • Registrations       | Tasks - Worker Screening Partic | pants +                                      |                   |
| Welcome to the ND                     | IS Commission Portal,           |                                              |                   |
|                                       | My applications                 |                                              | My registration   |
| Commence a far                        | nul renewali by 13/12/2021      |                                              |                   |
| Tasks                                 | Worker Screening                | Participants                                 | Email preferences |
| number of tasks awating 0             | Number of pending O             |                                              |                   |

7. The banner below will appear. If you wish to commence your renewal select start application.

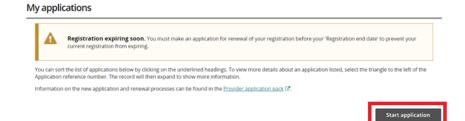

8. A prompt will appear to ask you if you wish to create a renewal. Click Confirm.

| You are about to create a Renewal Application on behalf of the provider,<br>Do you want to continue?<br>Discard changes and close | Confirm start application                                                | х       |
|----------------------------------------------------------------------------------------------------|--------------------------------------------------------------------------|---------|
|                                                                                                    | You are about to create a Renewal Application on behalf of the provider, |         |
| Discard changes and close Confirm                                                                                                 | Do you want to continue?                                                 |         |
|                                                                                                    | Discard changes and close                                                | Confirm |

9. Start to complete the renewal process by working through each of the different sections in the left hand menu and update each screen ensuring the correct details are captured.

|                                                                               |                                                                                                    | Application details                       |          |
|-------------------------------------------------------------------------------|----------------------------------------------------------------------------------------------------|-------------------------------------------|----------|
|                                                                               |                                                                                                    | Application information                   |          |
|                                                                               |                                                                                                    | Provider details<br>Complete              | ~        |
|                                                                               |                                                                                                    | Addresses<br>Complete                     | ~        |
| Registration application                                                      | Application Information                                                                                                    | Key personnel<br>Available                |          |
| Registration application                                                      | - Se and search (both states) below that (both states) below the SE (both states) below that (both states) below that (both states) below tha            | Suitability questions<br>Available        | •        |
| Application (per format (performance)<br>Application details                  | Hoe to complete this application                                                                                                    | Service delivery questions<br>Unovailable | <b>a</b> |
| Aggitanno Honsann<br>Proder Seale<br>Jonan<br>Adman                           | <ul> <li>Construction of the structure of the structure is the structure is the structu</li></ul> | Registration groups<br>Unovailable        |          |
| Annual<br>Ray per second<br>Annual                                            | Yupikate mena das dentryge     Zerozzi                                                                                                    | NDIS Practice standards                   |          |
| haldde goolans<br>anno<br>wreter ddiwy galaters<br>brandad<br>Reprivate progs | Keel Mp2     Keel Mp2                 | Service profile                           |          |
| Sectors Residents                                                             |                                                                                                    | Workers                                   |          |
| Server paths.                                                                 | •                                                                                                    | Unavailable                               | <b>a</b> |
| Bulley<br>Installed<br>BulleyBlan<br>Installed                                | •                                                                                                    | Outlets<br>Unovailable                    |          |
| Action                                                                        |                                                                                                    | Declaration                               | •        |
| ALEPHINE                                                                      |                                                                                                    | Unavailable                               | -        |

You will be able to submit the application once you have completed and a green tick shows for all the relevant pages. Please be aware that your application is considered **draft** until it is **completed and submitted**.

After you've commenced this application, you may return to it at any time by going to My applications and viewing your renewal application.

|                               |                          | ng on the underlined headin<br>n expand to show more info |                        | s about an applicatio           | n listed, select the triangle to t        | he left of the |
|-------------------------------|--------------------------|-----------------------------------------------------------|------------------------|---------------------------------|-------------------------------------------|----------------|
| information on the new a      | pplication and renewal p | rocesses can be found in the                              | Provider application p | ack 🗗.                          |                                           |                |
|                               |                          |                                                           |                        |                                 |                                           |                |
|                               |                          |                                                           |                        |                                 |                                           |                |
|                               |                          |                                                           |                        |                                 |                                           |                |
|                               |                          |                                                           |                        |                                 |                                           |                |
|                               |                          |                                                           |                        |                                 |                                           |                |
|                               |                          |                                                           |                        |                                 | Q Search my                               | applications   |
| Application                   |                          |                                                           |                        | Duplicate                       |                                           | applications   |
| Application<br>reference numb | er Legal name            | Application type                                          | Application status     | <u>Duplicate</u><br>application | Q Search my<br>Application expiry<br>date | applications   |
|                               | er Legal name            | Application type                                          | Application status     |                                 | Application expiry                        | applications   |

Once you have submitted your application a **scope of audit will be generated**. Use this document to obtain quotes from approved quality auditors, <u>Approved quality auditors as at 20/08/2021 | NDIS Quality and Safeguards</u> <u>Commission (ndiscommission.gov.au)</u>

Please Note: There is a further <u>Quick Reference Guide</u> available to assist with assigning a selected auditor.